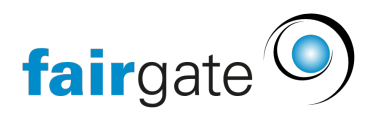

[Wissensdatenbank](https://support.fairgate.ch/de/kb) > [Kurse- und Events](https://support.fairgate.ch/de/kb/kurse-und-events) > [Eventbezogene Einstellungen](https://support.fairgate.ch/de/kb/eventbezogene-einstellungen) > [Administrationsrechte für einzelne Events](https://support.fairgate.ch/de/kb/articles/administrationsrechte-f-r-einzelne-events-2)

## Administrationsrechte für einzelne Events

Meike Pfefferkorn - 2021-07-19 - [Eventbezogene Einstellungen](https://support.fairgate.ch/de/kb/eventbezogene-einstellungen)

Die Verwaltung von Events kann zeitintensiv werden. Das Event-Modul bietet Ihnen deswegen mit "Mitarbeitende" die Möglichkeit, Administratoren für einzelne Events zu bestimmen. Diese haben dann nur in das entsprechende Event Einblick und können Änderungen vornehmen.

Wenn Sie auf "Ein Kontakt dieser Rolle zuweisen" klicken, erscheint das Eingabefeld mit "Kontakt suchen" darüber. Sie können jetzt Kontakte suchen, die bereit in Ihrer Kontaktliste vorhanden sind.

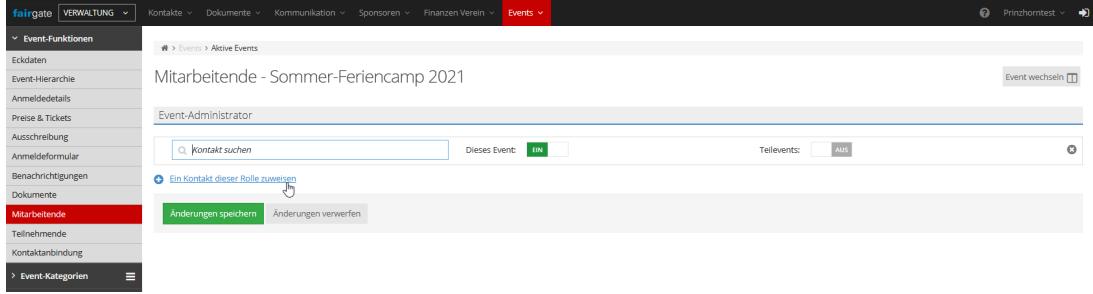

Der Schalter "Dieses Event:" ist standardmässig auf "EIN" und "Teilevents:" auf "AUS" gestellt. "EIN" bedeutet in diesem Fall, dass der Kontakt die administrativen Rechte bekommt, um z. B. Teilnehmende zu bestätigen oder abzulehnen. Die Einstellung "AUS" verhindert bzw. entzieht diese Verwaltungsrechte.